# Learn QTLNetworkR in 10 minutes

#### Institute of Bioinformatics of Zhejiang University

#### What do you expect to learn here?

We will illustrate some essential steps based on the sample files from the home page of QTLNetworkR, providing <sup>a</sup> quick tutorial of QTLNetworkR. Hopefully, these steps will meet your practice.

#### GTK+

Make sure the GTK+ is installed on your computer system.

If you do not have the GTK+, please download it here: Windows, MacOS.

## R and R packages

R:

Make sure R is installed on your computer system.

If you do not have the GTK+, please download it from the CRAN.

R packages:

Download the following R packages from CRAN and install them

in order:

RGtk2, cairoDevice, gWidgets and gWidgetsRGtk2

#### QTLNetworkR:

Download and install QTLNetworkR here.

Or you can install QTLNetworkR by command in R:

*install.packages("QTLNetworkR",repos=" http://R-Forge.R-project.org").* 

### Step 1: start QTLNetworkR

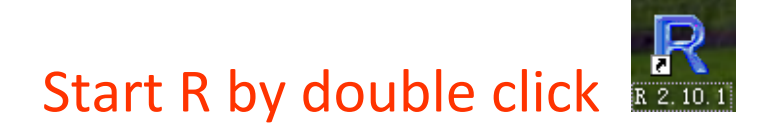

Start QTLNetworkR by command : *Library(QTLNetworkR)*

QTLNetworkR will pop out initially:

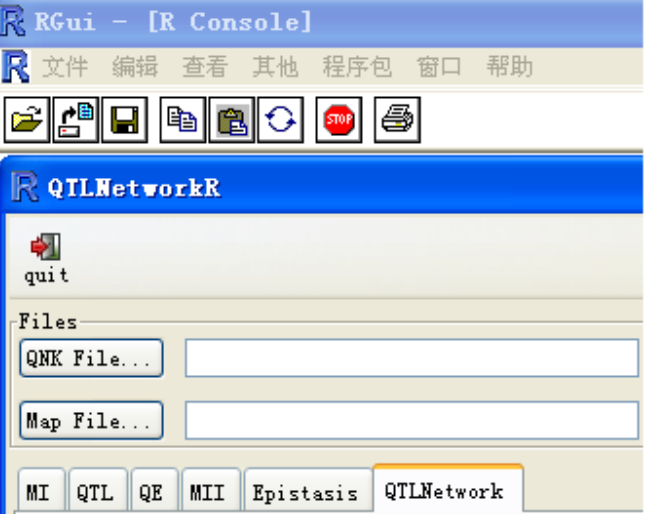

#### Step 2: Load Files

Load QTLNetwork result file and linkage map file by clicking "QNK

File…" and "Map File…":

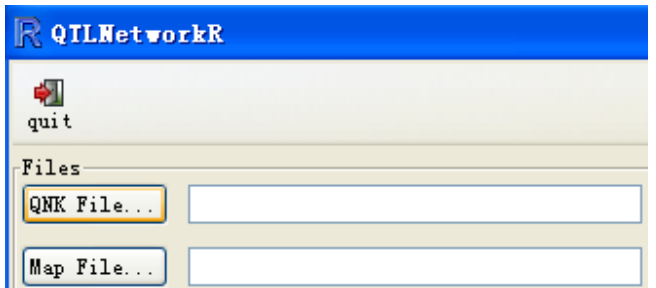

For convenience, Users can set the working directory by "File" ‐

"Change dir…"

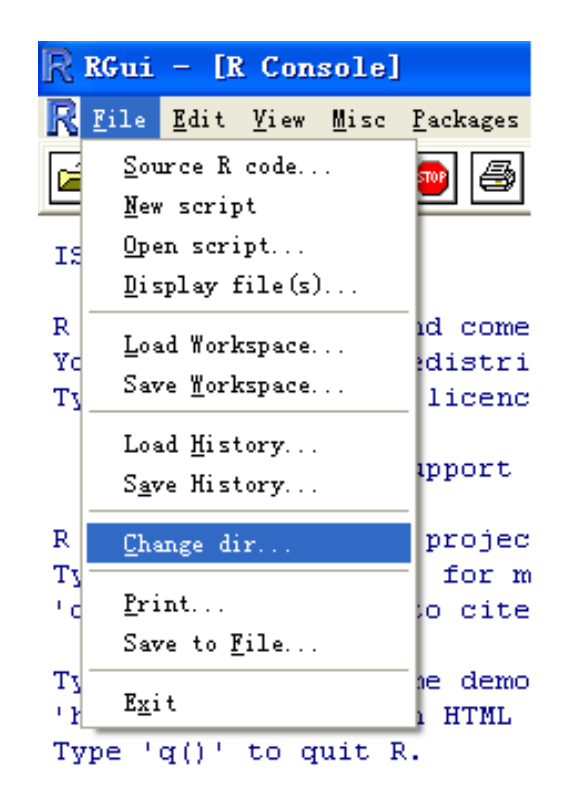

#### Step3 Go to functions tab, e.g. MI tab

#### Select traits and colors for marker interval analysis (MI) by clicking

"Trait…" and "Color…" after loading the files:

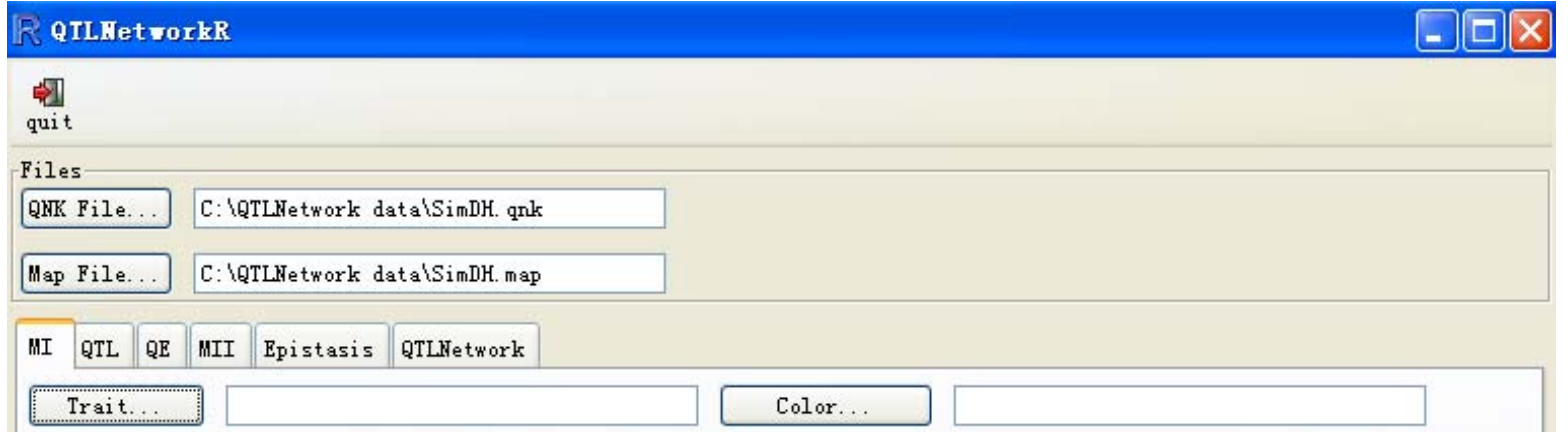

### Step4 Perform the packages

Clicking the "Run" button at the bottom right corner,

the procedure will start to profile.

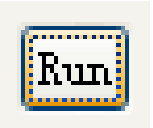

Congratulations! You've completed the steps.